# **ЗАО «НПО «ИНТРОТЕСТ»**

# **ФЕРРИТОМЕТР УНИВЕРСАЛЬНЫЙ МК-1.2Ф**

Руководство по эксплуатации *РЭ 4276.015.20872624.2007* 

> г. Екатеринбург 2011 г.

## **Содержание**

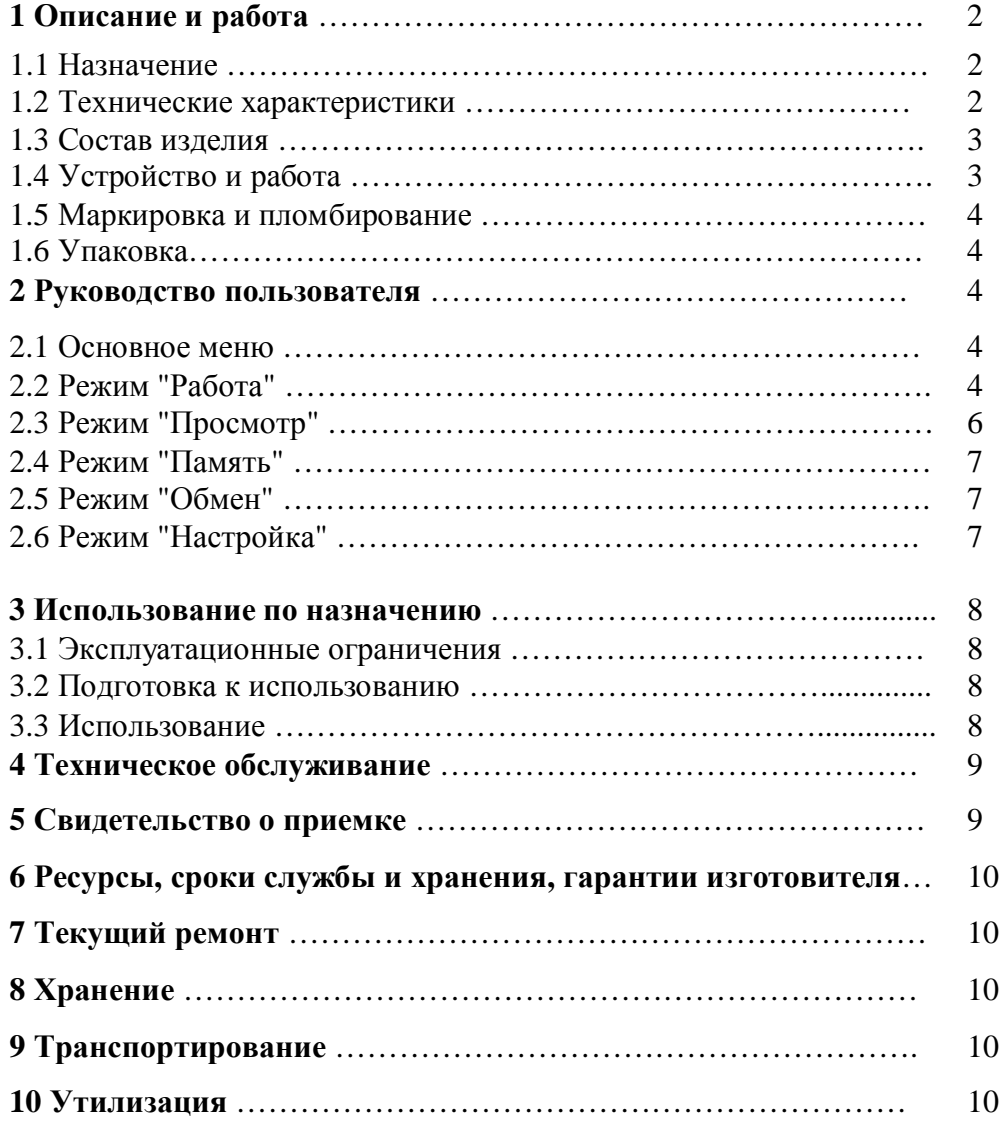

Настоящее руководство по эксплуатации распространяется на ферритометр МК-1.2Ф универсальный для измерений локальным методом и содержит сведения о конструкции, принципе действия, характеристиках ферритометра МК-1.2Ф, необходимые для его правильной и безопасной эксплуатации.

К работе с ферритометром МК-1.2Ф допускаются лица не моложе 18 лет, прошедшие инструктаж по технике безопасности при работе с электроизмерительными приборами и ознакомившиеся с настоящим руководством по эксплуатации.

# 1 Описание и работа

## **1.1 Назначение**

Ферритометр универсальный МК-1.2Ф предназначен для

- · измерения локального содержания ферритной фазы (СФФ) в сварных швах и изделиях из нержавеющих сталей аустенитного и аустенитно-ферромагнитного классов;
- · измерения относительной магнитной проницаемости на плоских поверхностях де талей и образцов слабомагнитных материалов, например нержавеющих сталей, аустенитного чугуна, латуней, бронз после калибровки ферритометра по набору образцов-свидетелей предприятия, имеющих разную проницаемость.

Область применения: машиностроение, металлургическая промышленность и др.

## **1.2 Технические характеристики**

1.2.1 Ферритометр выполняет

- · измерение СФФ локальным методом с накладным датчиком;
- измерение проницаемости локальным методом.
	- 1.2.2 Диапазон измерения содержания ферритной фазы:
- для измерений локальным методом от 0 до 20 %;
- диапазон измерения проницаемости  $1.00 10.00$ . 1.2.3 Допускаемая основная приведенная погрешность ферритометра не более:
- для локального метода 5% от максимального значения;
- для проницаемости 7% от максимального значения.

1.2.4 Дополнительная погрешность ферритометра, вызванная влиянием температуры, не более  $\pm 0.1$  % в диапазоне от плюс 5 до плюс 45 °С.

1.2.5 Объем встроенной памяти приблизительно 5000 измерений.

1.2.6 Размер зоны контроля локальным методом12х7 мм;

толщина контролируемого изделия не менее 2 мм.

1.2.7 Габаритные размеры ферритометра не более:

электронного блока - 189х104.5х33.2/59 мм,

электромагнитного преобразователя локального типа –  $\varnothing$  26х22 мм.

1.2.8 Масса ферритометра не более 0.4 кг.

1.2.9 Нормальные условия применения ферритометра - по ГОСТ 22261.

1.2.10 Питание ферритометра осуществляется от сети переменного тока частотой (50±0,4) Гц и напряжением (220±22) В через адаптер 6 В или от аккумуляторов 3В.

1.2.11 Мощность, потребляемая ферритометром от сети, - не более 8 ВА, потребляемый ток при питании от аккумуляторов не более 200 мА.

1.2.12 Время установления рабочего режима ферритометра - не более 1 мин.

1.2.13 Продолжительность непрерывной безотказной работы ферритометра - не менее 8 ч при питании от сети и не менее 6 часов при питании от аккумуляторов.

1.2.14 Электрическая прочность и сопротивление изоляции цепей сетевого питания между корпусом ферритометра и изолированными от корпуса по постоянному току электрическими цепями в нормальных условиях применения - по ГОСТ 22261.

1.2.15 Тепло-, холодо- и влагопрочность ферритометра - по ГОСТ 22261.

1.2.16 Прочность при транспортировании ферритометра в транспортной таре - по ГОСТ 22261.

1.2.17 Средняя наработка на отказ для ферритометра - 25 000 ч.

1.2.18 Средний срок службы до списания для ферритометра - не менее 12 лет.

1.2.19 Требования безопасности ферритометра - по ГОСТ 22261.

#### **1.3 Состав изделия**

1.3.1 Базовый состав ферритометра приведен в таблице 1.

Таблица 1

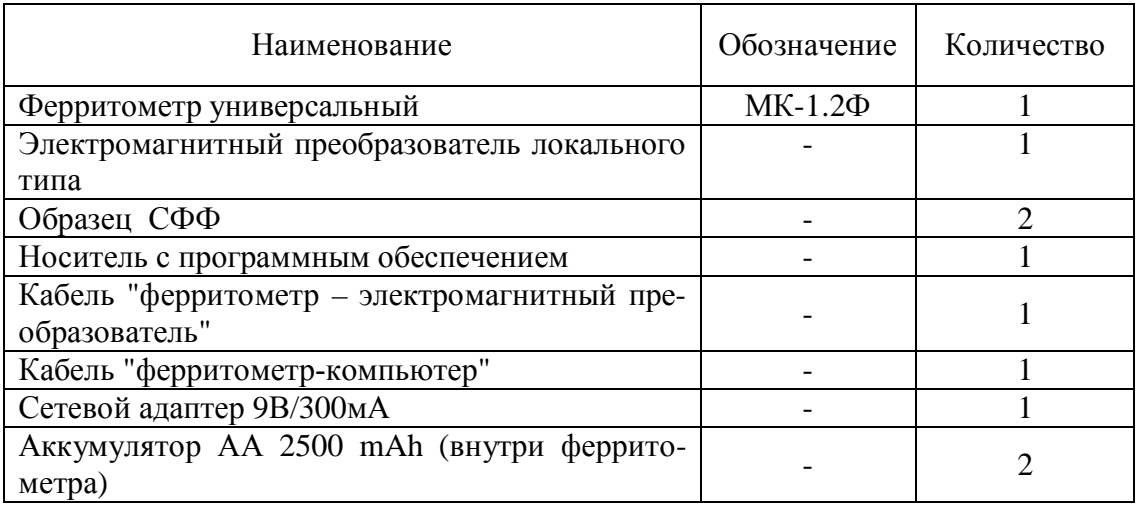

 1.3.2 Ферритометр поставляется с документами, приведенными в таблице 2. Таблица 2

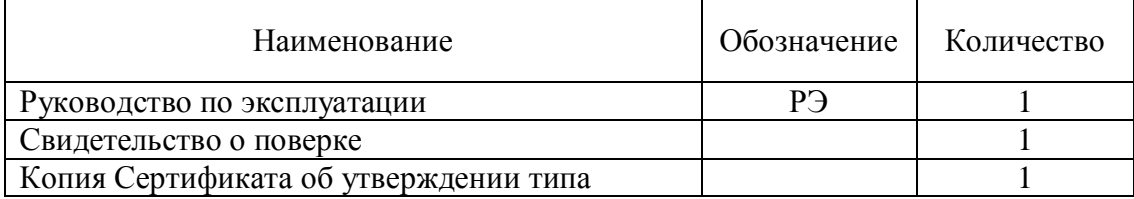

## **1.4 Устройство и работа**

1.4.1 Принцип работы ферритометра основан на намагничивании участка детали или образца импульсным полем и регистрации параметра измерительного сигнала, пропорционального намагниченности насыщения материала, и преобразовании его аппаратно и алгоритмически в величину содержания ферритной фазы в процентах. Так как измеряемый параметр пропорционален намагниченности насыщения материала, то показания ферритометра соответствуют СФФ. Ферритометр калибруется по аттестованному набору Государственных образцов СФФ.

1.4.2 Ферритометр выполнен в виде электронного блока и электромагнитного преобразователя локального типа, присоединяемых к электронному блоку.

1.4.3 При локальных измерениях преобразователь прикладывают к контролируемой детали, с клавиатуры электронного блокам задают режим измерения и нажимают кнопку "ENTER".

## **1.5 Маркировка и пломбирование**

На передней панели корпуса ферритометра нанесены:

- тип ферритометра;
- заводской номер;
- логотип предприятия-изготовителя;

- надпись "Сеть" между тумблером включения сетевого напряжения и зеленым светодиодом индикатора включения сетевого напряжения;

- надпись "Разряд" под красным светодиодом индикатора разряда встроенных аккумуляторов.

## **1.6 Упаковка**

Ферритометр поставляется без упаковки.

## 2 Руководство пользователя

#### **2.1 Основное меню**

2.1.1 После включения тумблера "Сеть" на жидкокристаллическом индикаторе появляется надпись "МК-1.2Ф".

2.1.2 Нажатие любой клавиши устанавливает пункт основного меню "Работа Накладной" - режим измерения накладным датчиком.

2.1.3 Последующие нажатия клавиши нижнего курсора "**↓**" устанавливают следующие пункты основного меню:

- · "Просмотр" режим просмотра измеренных значений;
- · "Память" просмотра занятого результатами измерений объема внутренней памяти ферритометра и ее очистки;
- · "Обмен" режим передачи измеренных значений во внешний компьютер;
- · "Настройка" режим установки шкалы для измерения объемным методом, установки нуля и поверки ферритометра.

2.1.4 Возврат в предыдущий пункт меню выполняется нажатием клавиши верхнего курсора "↑".

## **2.2 Режим "Работа"**

2.2.1 В пункте "РАБОТА Накладной" нажатия клавиши правого курсора "→" устанавливают пункты меню:

- · "Рб ОДИН" режим единичного измерения;
- · "Рб СЕРИЯ" режим нескольких измерений и усреднения значений;
- · "Рб ГРУППА" режим измерения группы деталей;
- · "Установка НУЛЯ" режим установки нуля.

2.2.2 Возврат в предыдущий пункт меню выполняется нажатием клавиши левого курсора "←".

2.2.3 Возврат из любого пункта меню в основной пункт "РАБОТА Накладной" выполняется нажатием клавиши "ESC".

2.2.4 В режиме единичного измерения "Рб ОДИН" нажатие клавиши "ENTER" включает режим ожидания начала измерения и появляется сообщение "Рб ОДИН ???". После повторного нажатия клавиши "ENTER" выполняется измерение, появляется сообщение "РАБОТА ЖДИТЕ", затем результат измерения в виде "Рб Од62 4.33%", в котором указан режим измерения (Рб - Работа), тип и номер измерения (Од62 – одиночное, номер 62), измеренное содержание ферритной фазы в процентах.

2.2.5 Последующие измерения выполняются нажатием клавиши "ENTER". Рекомендуется соблюдать между измерениями паузу 2-3 секунды.

2.2.6 В режиме многократного измерения "Рб СЕРИЯ" нажатие клавиши "EN-TER" включает режим ожидания начала измерения и появляется сообщение "Рб СЕРИЯ ???". После повторного нажатия клавиши "ENTER" выполняются три измерения, появляется сообщение "РАБОТА ЖДИТЕ", затем результат измерения в виде "РбС03и2 5.12%", в котором указан режим измерения (Рб - Работа), тип измерения (С) количество измерений в серии (03) и номер измерения (и2), измеренное содержание ферритной фазы в процентах.

2.2.7 Нажатие клавиши "↓" показывает среднеквадратическую ошибку выполненной серии измерений "РбС03и s=0.02%".

Возврат в индикацию результата выполняется нажатием клавиши "↑".

2.2.8 Последующие измерения выполняются нажатием кнопки "ENTER".

2.2.9 Оператор может изменить число измерений в серии, по умолчанию установленное трем. Для этого в пункте меню "Рб СЕРИЯ ???" оператор с клавиатуры вводит требуемое количество измерений и нажимает клавишу "**.**" (точка), например "5.". Появляется сообщение "РбС05и". После нажатия клавиши "ENTER" выполняются пять измерений, появляется сообщение "РАБОТА ЖДИТЕ", затем результат измерения в виде "РбС04и2 5.14%", в котором указан режим измерения (Рб - Работа), тип измерения (С – серия), число измерений в серии (5), номер измерения (и2), и среднее содержание ферритной фазы в процентах (5.14%).

2.2.10 Нажатие клавиши "↓" показывает среднеквадратическую ошибку выполненной серии измерений "РбС05и s=0.01%".

Возврат в индикацию результата выполняется нажатием клавиши "↑".

2.2.11 Последующие измерения выполняются нажатием клавиши "ENTER".

2.2.12 В режиме группового измерения "Рб ГРУППА" нажатие клавиши "ENTER" включает режим измерения группы деталей, появляется сообщение "Рб ГРУП-ПА ???". После повторного нажатия клавиши "ENTER" выполняется измерение, появляется сообщение "РАБОТА ЖДИТЕ", затем результат измерения в виде "РГ 8.56% s= 0.02", в котором указан режим измерения (РГ - Группа), среднее содержание ферритной фазы в процентах (8.56%) и среднеквадратическое отклонение (s= 0.08).

2.2.13 При нажатии клавиши "↑" появляется сообщение с параметрами измерения "Рб ГР7 С03 и1": номер группы (ГР7), число измерений в серии (С03), номер измерения (и1).

Возврат в индикацию результата выполняется нажатием клавиши "↓".

2.2.14 Последующие измерения в группе выполняются нажатием клавиши "EN-TER".

2.2.15 Оператор может изменить число измерений в серии, по умолчанию установленное трем. Для этого в пункте меню "Рб Группа ???" меню с клавиатуры вводит число измерений в серии и нажимает клавишу "**.**" (точка), например "2.", при этом номер группы увеличивается на единицу и появляется сообщение "Рб ГР НовС02". После нажатия клавиши "ENTER" выполняются два измерения, появляется сообщение "РАБОТА ЖДИТЕ", затем результат измерения в виде "РГ 4.34% s= 0.02", в котором указан режим измерения (РГ - Группа), среднее содержание ферритной фазы в процентах (4.34%) и среднеквадратическое отклонение (s= 0.02).

2.2.16 При нажатии кнопки "↑" появляется сообщение с параметрами измерения "Рб ГР3 С02 и1": номер группы (ГР3), число измерений в серии (С02), номер измерения (и1).

Возврат в индикацию результата выполняется нажатием клавиши "↓".

2.2.17 В режиме "Установка НУЛЯ" нажатие клавиши "ENTER" включает режим установки нуля и появляется сообщение "Установка НУЛЯ ?". После повторного нажатия клавиши "ENTER" выполняется установка нуля, последовательно появляются надписи " Установка НУЛЯ 4", " Установка НУЛЯ 3", " Установка НУЛЯ 2", " Установка НУ-ЛЯ 1", затем сообщение" Установка НУЛЯ ОК".

2.2.18 Нажатие клавиши "→" выполняет переход в режим одиночного измерения и появляется сообщение "Рб ОДИН".

## **2.3 Режим "Просмотр"**

2.3.1 В пункте "Просмотр" нажатия клавиши "→" устанавливают режимы:

· "Пр ОДИН" - просмотр единичных измерений;

· "Пр СЕРИЯ" - просмотр серии измерений и усреднения значений;

· "Пр ГРУППА" - просмотр измерений в группе;

2.3.2 Возврат в предыдущий пункт меню выполняется нажатием клавиши "←".

2.3.3 Возврат из любого пункта меню в основной пункт выполняется нажатием клавиши "ESC".

2.3.4 В режиме просмотра единичных измерений "Пр Один" нажатие клавиши "ENTER" включает режим ожидания просмотра измеренных значений и появляется сообщение "Пр Од". Повторное нажатие клавиши "ENTER" индицирует последнее измеренное значение в виде "Пр Од66 6.24%".

2.3.5 При нажатии следующих клавиш выполняется:

"- индикация предыдущего измерения перед текущим;

" $\rightarrow$ " – индикация следующего измерения за текущим;

" $\downarrow$ " – индикация восьмого измерения перед текущим;

"" – индикация восьмого измерения за текущим;

 $\mathbb{T}F \uparrow$ " – индикация последнего измерения (двойное нажатие);

 $\mathbb{T}F \downarrow$ " – индикация первого измерения (двойное нажатие).

2.3.6 Для просмотра измерения с известным номером в режиме "Пр Од" на клавиатуре набрать номер этого измерения и нажать клавишу "ENTER".

2.3.7 В режиме просмотра серии измерений "Пр Серия" нажатие клавиши "EN-TER" включает просмотр выполненных в серийном режиме измерений и появляется сообщение "ПрС и". Повторное нажатие клавиши "ENTER" индицирует последнее выполненное в серийном режиме измерение "ПрС03и22 9.58%", показывающее число измерений в серии, номер измерения и измеренное значение.

2.3.8 При нажатии следующих клавиш выполняется:

"- индикация предыдущего измерения перед текущим;

" $\rightarrow$ " – индикация следующего измерения за текущим;

" $\downarrow$ " – индикация восьмого результата перед текущим;

" $\uparrow$ " – индикация восьмого измерения за текущим;

 $\mathbb{T} \mathsf{F} \downarrow$ " – выход на просмотр первого измерения (двойное нажатие).

 $\mathbb{T} \uparrow$  – выход на просмотр последнего измерения (двойное нажатие).

2.3.9 Для индикации измерения с известным номером в режиме "ПрС и" на клавиатуре набрать номер этого измерения и нажать клавишу "ENTER".

2.3.10 Нажатие клавиши "**.**" (точка) показывает среднеквадратическую погрешность измерений в серии.

Возврат в индикацию результата выполняется нажатием клавиши "↑".

2.3.11 В режиме просмотра измерений в группе "Пр Группа" после нажатия кнопки "ENTER" появляется сообщение "Пр Гр". При нажатии следующих кнопок выполняется:

" $\rightarrow$ " – выход на просмотр следующей группы за текущей;

"- выход на просмотр предыдущей группы перед текущей;

"<sup>"</sup> – выход на просмотр восьмой группы за текущей;

"↓" – выход на просмотр восьмой группы перед текущей.

 $"F \uparrow" -$ выход на просмотр последней группы;

 $"F \downarrow" -$  выход на просмотр первой группы.

После выбора группы и нажатия кнопки "ENTER" появляется сообщение "Пр ГР4 С05 и3", показывающая номер группы, число измерений в серии и номер измерения.

Для выхода на просмотр группы с известным номером в режиме "Пр Гр" на клавиатуре набрать номер этого измерения и нажать "ENTER".

После выбора группы при нажатии следующих клавиш выполняется:

" $\rightarrow$ " – выход на просмотр следующего измерения за текущим в выбранной группе;

" $\leftarrow$ " – выход на просмотр предыдущего измерения перед текущим в выбранной группе;

" $\uparrow$ " – выход на просмотр восьмого измерения за текущим в выбранной группе;

" $\downarrow$ " – выход на просмотр восьмого результата перед текущим в выбранной груп-

пе;

 $\mathbb{T} \cap \mathbb{T}$  – выход на просмотр первого измерения в выбранной группе;

 $\mathbb{T}F \downarrow$ " – выход на просмотр последнего измерения в выбранной группе.

Нажатие кнопки "**.**" (точка) показывает измеренное значение и среднеквадратическую погрешность измерения.

2.3.12 При последовательном нажатии следующих клавиш выполняются вычисления для группы:

"F 1 ENTER " - среднее значение для группы серий;

"F 2 ENTER " – отклонение для группы серий;

"F 3 ENTER " - минимальное значение в группе;

"F 4 ENTER " - максимальное значение в группе.

## **2.4 Режим "Память"**

2.4.1 В пункте меню "Память" нажатие клавиши " $\rightarrow$ " включает режим просмотра и очистки памяти ферритометра и появляется сообщение "Память Зан %". При нажатии кнопки "ENTER" индицируется объем занятой памяти "Память Зан 8 %".

2.4.2 В пункте меню "Память Зан %" или "Память Зан 8 %" при нажатии кнопки "->" появляется сообщение "Память Чистить". Нажатие кнопки " ENTER" очищает память.

2.4.3 Нажатие клавиши "←" в пунктах меню "Память Зан 8 %" и "Память Чистить" возвращает ферритометр в пункт меню "Память Зан %".

## **2.5 Режим "Обмен"**

2.5.1 Присоединить ферритометр через разъем DB-9F на задней панели к COMпорту компьютера кабелем из комплекта поставки.

2.5.2 Войти в пункт меню "Обмен" и нажать клавишу " $\rightarrow$ ", появится сообщение "Обмен Вкл".

2.5.3 На компьютере запустить файл **ekrp2m.exe**, при этом открывается окно программы передачи данных "Form1".

2.5.4 В окне "Form1" выполнить опцию "DATA\Get". В поле окна программы запишутся все хранящиеся в памяти ферритометра измерения.

Переданные в компьютер результаты можно сохранить в текстовом файле. Для этого выполнить опцию "File/Save", в появившемся окне выбрать рабочую директорию, имя файла и сохранить результаты в этом файле.

## **2.6 Режим "Настройка"**

2.6.1 В пункте "Настройка" нажатия клавиши "→" устанавливают режимы:

· "Шкала Накладной" – выбор шкалы для измерения накладным датчиком;

- · "Шкала Объемный 5" выбор шкалы для измерения образца 5 мм объемным датчиком (в ферритометрах для локальных измерений не используется);
- · "Шкала Объемный 7" выбор шкалы для измерения образца 7 мм объемным датчиком (в ферритометрах для локальных измерений не используется);;
- · "Установка НУЛЯ" установка нуля при отсутствии детали или образца;
- · "Аккумулятор" показывающий уровень заряда аккумулятора;

2.6.2 В режиме "Шкала Накладной", "Шкала Объемный 5", "Шкала Объемный 7" нажатие клавиши "ENTER" устанавливает выбранную шкалу. Последующие нажатия клавиши "" возвращают с ферритометр в режим работа с выбранной шкалой, например "РАБОТА Накладной".

2.6.3 В режиме "Установка НУЛЯ" нажатие клавиши "ENTER" включает режим установки нуля как описано в п. 2.2.17.

2.2.4 После установки нуля и появления сообщения "Установка НУЛЯ ОК" нажатие клавиши "→" приводит ферритометр в пункт меню "Шкала Накладной" в режиме "Настройка".

2.6.5 В режиме "Аккумулятор" после нажатия клавиши "ENTER" появляется надпись вида "Аккумулятор 95%", показывающая уровень заряда аккумулятора с погрешностью приблизительно 5 %.

## 3 Использование по назначению

## **3.1 Эксплуатационные ограничения**

При работе не следует устанавливать ферритометр вблизи цепей, создающих большие поля рассеяния или радиочастотные наводки.

## **3.2 Подготовка к использованию**

3.2.1 Проверить внешний вид ферритометра:

- на корпусе ферритометра не должно быть механических повреждений;

- на сетевом шнуре питания не должно быть повреждений изоляции.

3.2.2 Проверить комплектность ферритометра на соответствие требованиям 1.3 настоящего руководства по эксплуатации.

3.2.3 После хранения и транспортирования ферритометр перед эксплуатацией выдержать в течение восьми часов в нормальных условиях.

## **3.3 Использование**

## *3.3.1 Проверка работоспособности ферритометра.*

3.3.1.1 Присоединить электромагнитный преобразователь к ферритометру кабелем "ферритометр-преобразователь".

3.3.1.2 Подключить ферритометр к сети переменного тока. С помощью тумблера на передней панели включить ферритометр. При этом на цифровом индикаторе появляется сообщение "МК-1.2Ф". Для установления рабочего режима подождать две минуты.

Загорание красного светодиода "Разряд" указывает что аккумуляторы разряжены и ферритометр не готов к работе в автономном режиме.

При выключении тумблера "Сеть" светодиод продолжает гореть несколько минут, пока не разрядятся конденсаторы намагничивающей цепи.

3.3.1.3 Без детали установить режим "Работа Накладной", последовательным нажатием клавиши " $\rightarrow$ " перейти в режим "Установка НУЛЯ" и выполнить настройку нуля в соответствии с п.2.2.17.

3.3.1.4 Поместить электромагнитный преобразователь на образец СФФ.

3.3.1.5 Установить режим измерения "Серия".

3.3.1.6 Выполнить измерения. При нормальной работе прибора должно быть получено значение, указанное в сертификате о калибровке, в пределах указанной там же погрешности.

#### *3.3.2 Измерения*

3.3.2.1 Без детали установить режим "Работа Накладной", последовательным нажатием клавиши " $\rightarrow$ " перейти в режим "Установка НУЛЯ" и выполнить настройку нуля в соответствии с п.2.2.17.

3.3.2.2 Поместить электромагнитный преобразователь на деталь.

3.3.2.3 Установить требуемый режим измерения и выполнить измерения.

4 Техническое обслуживание

#### **4.1 Общие указания**

4.1.1 Техническое обслуживание ферритометра включает внешний осмотр и проверку работоспособности.

Техническое обслуживание ферритометра следует проводить:

- после длительного хранения и транспортирования;

- не реже одного раза в шесть месяцев при консервации.

4.1.2 Межповерочный (межкалибровочный) интервал – 1 год.

Поверка (калибровка) производится в соответствии с ГОСТ 8.518-84.

#### **4.2 Меры безопасности**

4.2.1 Перед подключением ферритометра к сети переменного тока необходимо проверить наличие предохранителя на задней панели корпуса.

4.2.2 При эксплуатации ферритометра должны соблюдаться требования Межотраслевых правил по охране труда (правил безопасности) при эксплуатации электроустановок ПОТ РМ-016-2001 (РД 153-34.0-03.150-00).

4.2.3 Замена предохранителя должна производиться только после отключения ферритометра от сети.

## 5 Свидетельство о приемке

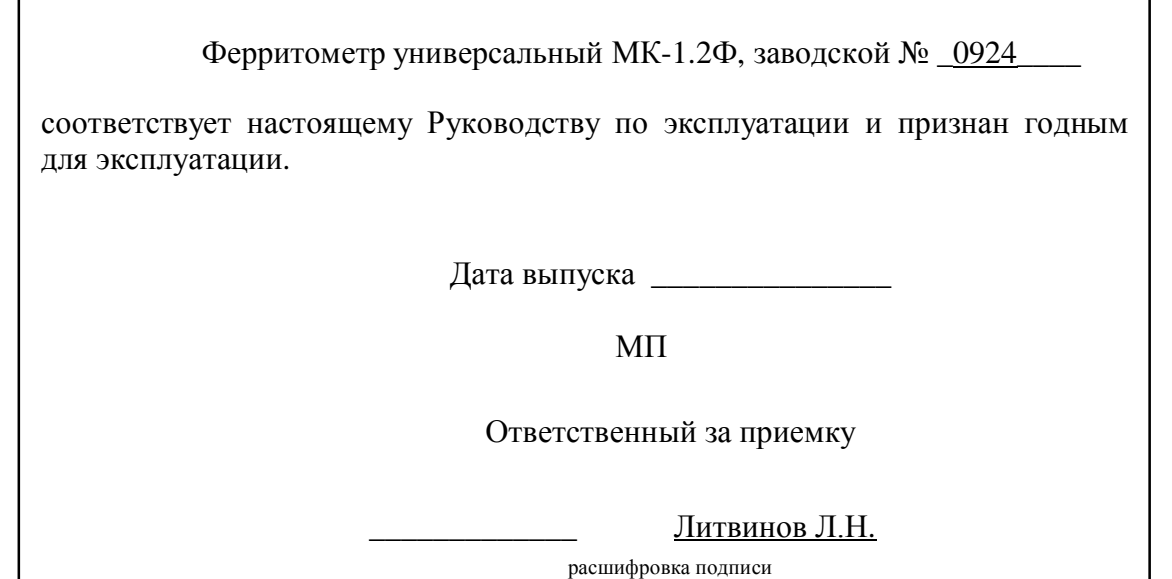

## 6 Ресурсы, сроки службы и хранения и гарантии изготовителя

6.1 Изготовитель гарантирует соответствие ферритометра требованиям настоящего Руководства по эксплуатации при соблюдении потребителем правил эксплуатации, транспортировки и хранения.

6.2 Гарантийный срок эксплуатации составляет 18 месяцев со дня ввода в эксплуатацию, но не более 30 месяцев со дня отгрузки предприятием-изготовителем.

6.3 Если в ферритометре будут обнаружены неисправности в течение гарантийного срока, потребитель должен составить акт о необходимости ремонта. Неисправный ферритометр с актом отправляется изготовителю.

6.4 Установленный срок службы до списания 12 лет.

6.5 Адрес изготовителя: **620049, г. Екатеринбург, К-49, а/я 105.** 

**ЗАО НПО «ИНТРОТЕСТ».Тел./факс. (343) 375-49-12. E-mail: levnik@r66.ru.** 

## 7 Текущий ремонт

7.1 Возможные неисправности ферритометра и методы их устранения приведены в табл. 2.

Таблица 2

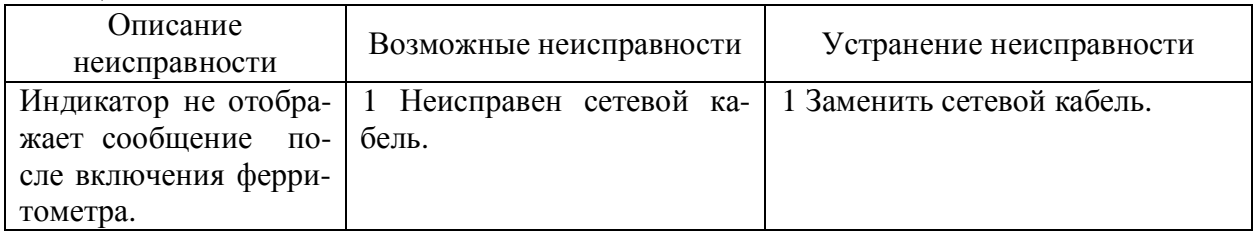

7.2 В других случаях обращаться к изготовителю.

## 8 Хранение

8.1 Хранение ферритометров - по ГОСТ 22261-94.

## 9 Транспортирование

9.1 Транспортирование ферритометров - по ГОСТ 22261-94.

## 10 Утилизация

10.1 По истечении срока службы ферритометра, если он не подлежит дальнейшему ремонту, утилизацию проводит предприятие-владелец по своему усмотрению.

10.2 Специальные требования по безопасности и методам утилизации не предъявляются.